## CSMC 2022 Training Instructions

This document is a step by step list for how to complete Boyd Lab trainings through our Canvas page. The first part of equipment training is online, and then there is an in-person signoff with a Boyd Lab tech after that you will need to find a time to schedule.

## Trainings to complete

- **● Shop Safety Fundamentals\***
	- You must complete this training before any other trainings
- Drill Press\*
- Horizontal Bandsaw\*
- Shear\*
- Brake\*
- Grinding wheel
- Metal vertical bandsaw
- Belt Sander

\*trainings that are the priority

## Part 1: Online Trainings

1. Navigate to the Canvas page and click on the link for SICTR & Boyd Lab Training

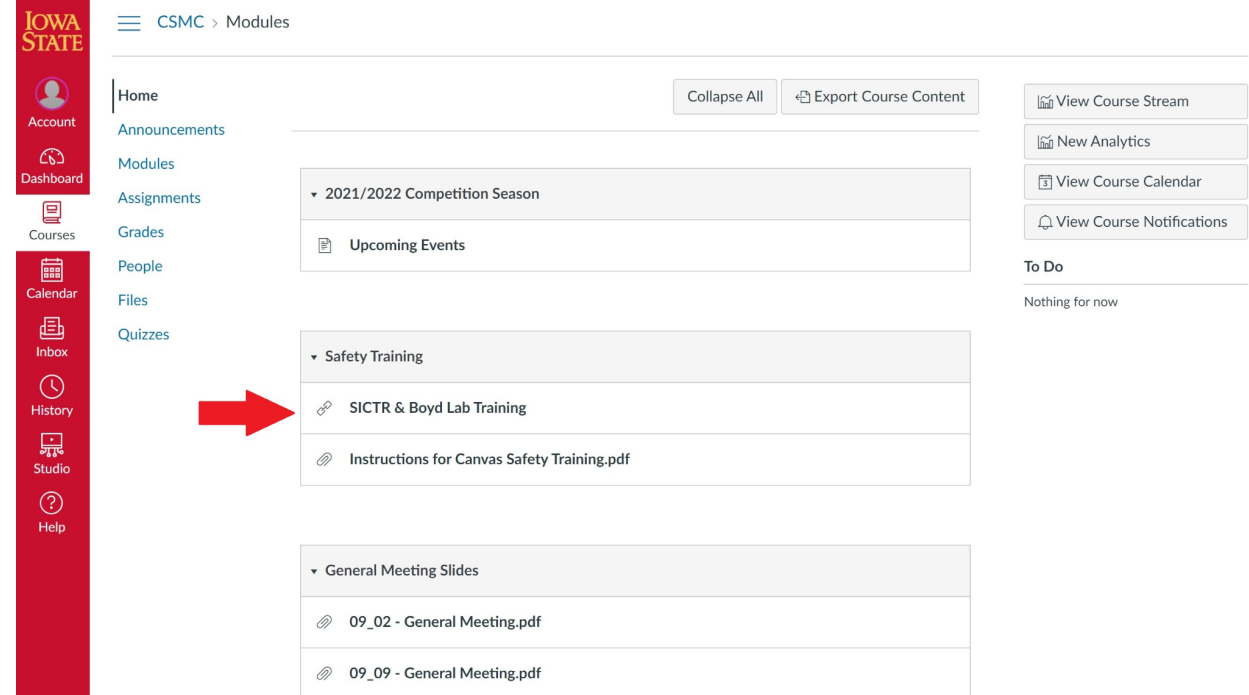

2. Click on the folder if you do not see something like this with a list of trainings. Your list may not look exactly like this image depending on what training you have completed.

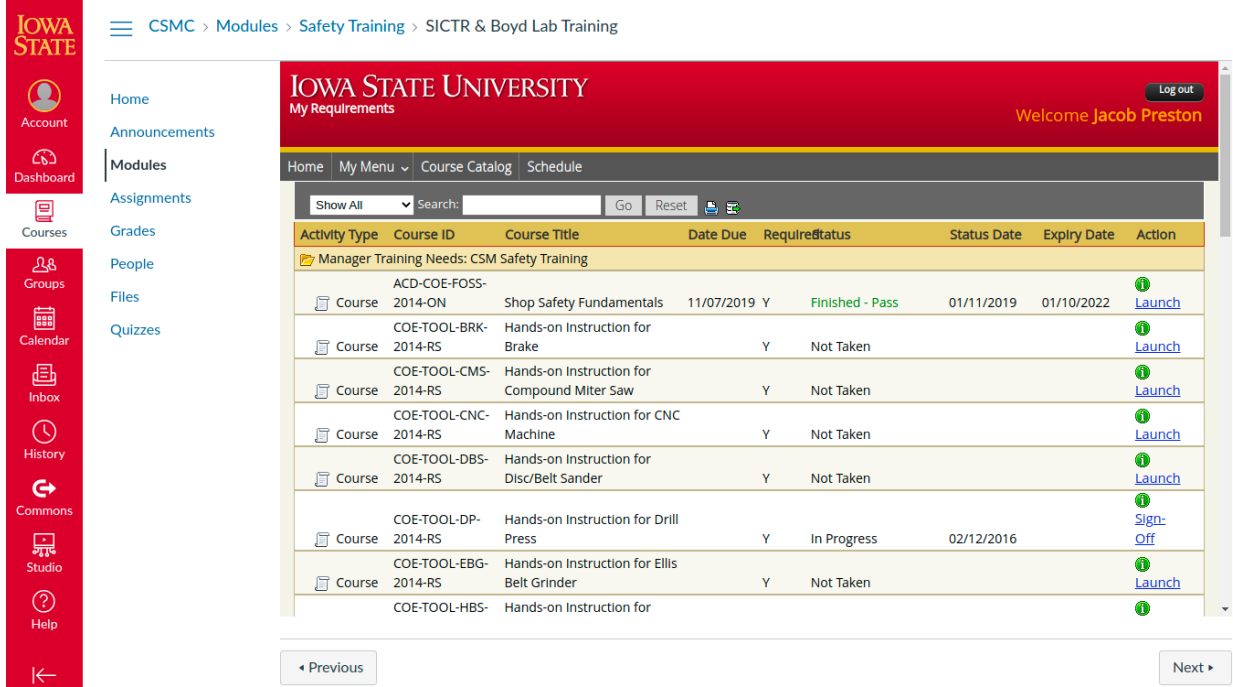

- a. See list at beginning of document for the trainings you need
- 3. Click the launch button on the right to open a new window with the virtual training
	- a. You may need to enable pop-ups in your browser if a new window does not show up
		- i. In Chrome click the lock on the top left by the URL and go to "Site Settings"
- 4. Follow the on-screen instructions in the training window to complete it.

## Part 2: In-Person Trainings

1. You will need to schedule the in-person signoff for your training. Go to <https://www.me.iastate.edu/boyd-lab-3/>

2. Click on "Student Equipment Training Signup

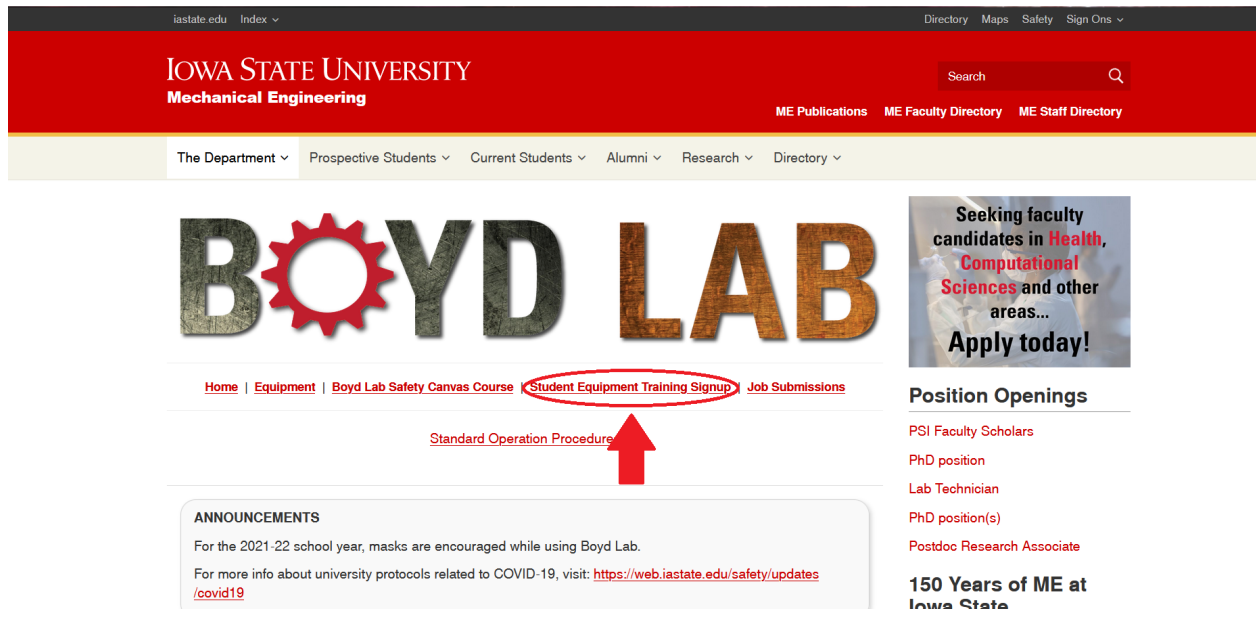

- 3. This will open a MS Sharepoint calendar, sign in using your ISU email address
- 4. Follow instructions listed at the top of the page. Scroll down to the calendar and click "Add" in the calendar to schedule a training in an available time slot and follow the instructions in the event box that opens up

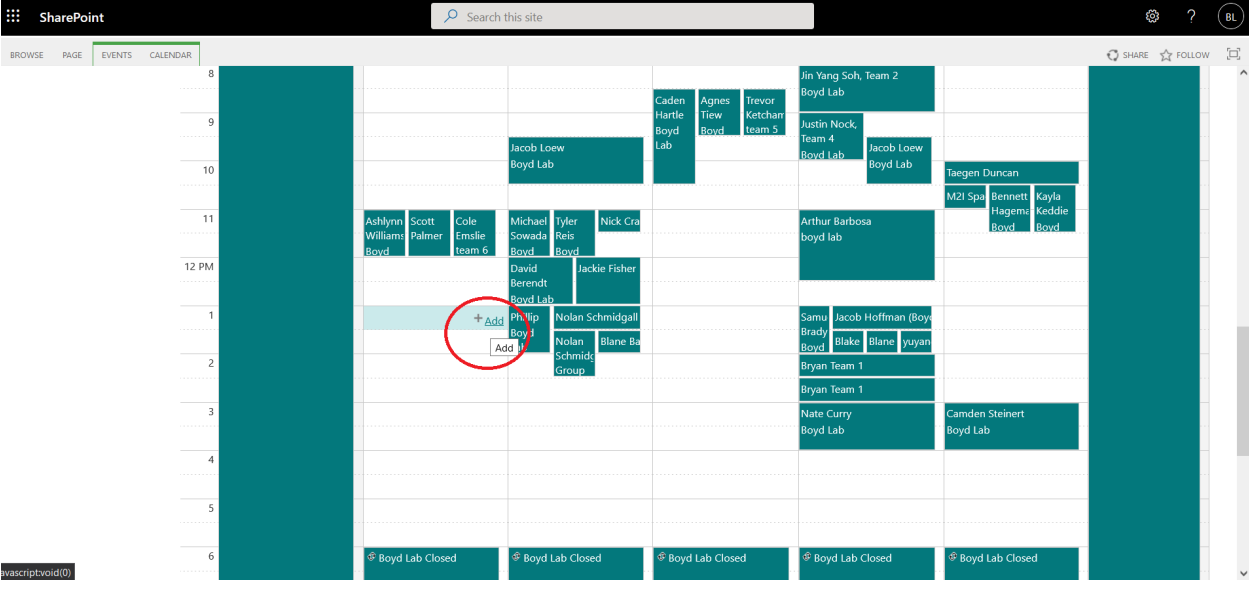